## **Setup xrdp as a Windows Terminal server (on Ubuntu 18.04 update)**

## [Source](http://c-nergy.be/blog)

To install xRDP, simply open a Terminal console. In the Terminal console, Browse to the location where the script has been stored and then issue the one of the following command based your requirements

./install-xrdp-2.2.sh

Use this command to install xrdp version 0.9.8. No additional features such as sound redirection and GDM lock screen fix will be implemented

./install-xrdp-2.2.sh -g yes

Use this command to install xrdp version 0.9.8. and to enabe the GDM Lock screen fix

./install-xrdp-2.2.sh -s yes

Use this command to install xrdp version 0.9.8. and to enabe sound redirection additionally

./install-xrdp-2.2.sh -s yes -g yes

Use this command to install xrdp version 0.9.8. and to enabe all the additional features i.e. sound redirection and GDM lock screen fix

## [install-xrdp-2.2.sh](https://wiki.plecko.hr/doku.php?do=export_code&id=linux:misc:xrdp_ubuntu_18.10&codeblock=0)

```
#!/bin/bash
#######################################################################
##############################
# Script_Name : install-xrdp-2.2.sh
# Description : Perform a custom installation of xrdp
# on ubuntu 18.04 and later
# Date : October 2018
# written by : Griffon
# Web Site :http://www.c-nergy.be - http://www.c-nergy.be/blog
# Version : 2.2
# History : 2.2 - Add Support for Ubuntu 18.10 and Yaru Theme
# : 2.1 - Add logic to enable sound redirection for U18.04
# - re-write code logic to include functions
# - Removed support for Ubuntu 17.10 as reached end of
support
# : 2.0 - Initial Version for Ubuntu system with Gnome Desktop
         # : 1.x - Script for Ubuntu 16.04 or later
# Disclaimer : Script provided AS IS. Use it at your own risk....
#######################################################################
#############################
```

```
#---------------------------------------------------#
# Detecting if Parameters passed to script ....
#---------------------------------------------------#
while getopts g:s: option
do
case "${option}"
in
 g) fixGDM=${OPTARG};;
 s) fixSound=${OPTARG};;
esac
done
#---------------------------------------------------#
# Script Version information Displayed #
#---------------------------------------------------#
echo
/bin/echo -e "\e[1;36m !---------------------------------------------
----------------!\e[0m"
/bin/echo -e "\e[1;36m ! Custom XRDP Installation Script - Ver 2.2
!\e[0m"
/bin/echo -e "\e[1;36m ! Written by Griffon - October 2018 -
www.c-nergy.be !\e[0m"
/bin/echo -e "\e[1;36m !---------------------------------------------
----------------!\e[0m"
echo
#----------------------------------------------------------------------
----#
# -----------------------Function Section - DO NOT MODIFY -------------
----#
#----------------------------------------------------------------------
----#
#---------------------------------------------------#
# Function 1 - Install Prereqs...
#---------------------------------------------------#
install_prereqs() {
echo
/bin/echo -e "\e[1;33m !---------------------------------------------
!\alephe[0m"
/bin/echo -e "\e[1;33m ! Installing PreReqs packages..Proceeding.
! \e[0m"
/bin/echo -e "\e[1;33m !---------------------------------------------
!\e[0m"
echo
sudo apt-get -y install libx11-dev libxfixes-dev libssl-dev libpam0g-
```

```
dev libtool libjpeg-dev flex bison gettext autoconf libxml-parser-perl
libfuse-dev xsltproc libxrandr-dev python-libxml2 nasm xserver-xorg-dev
fuse pkg-config git intltool xserver-xorg-core
}
#---------------------------------------------------#
# Function 2 - Download XRDP Binaries...
#---------------------------------------------------#
get binaries() {
echo
/bin/echo -e "\e[1;33m !---------------------------------------------
!\e[0m"
/bin/echo -e "\e[1;33m ! Download xRDP Binaries.......Proceeding.
! \e[0m"
/bin/echo -e "\e[1;33m !---------------------------------------------
!\e[0m"
echo
cd ~/Downloads
## -- Download the xrdp latest files
echo
/bin/echo -e "\e[1;32m !---------------------------------------------
!\e[0m"
/bin/echo -e "\e[1;32m ! Preparing download xrdp package
!\e[0m"
/bin/echo -e "\e[1;32m !---------------------------------------------
!\e[0m"
echo
git clone https://github.com/neutrinolabs/xrdp.git
echo
/bin/echo -e "\e[1;32m !---------------------------------------------
!\e[0m"
/bin/echo -e "\e[1;32m ! Preparing download xorgxrdp package
!\e[0m"
/bin/echo -e "\e[1;32m !---------------------------------------------
!\e[0m"
echo
git clone https://github.com/neutrinolabs/xorgxrdp.git
}
#---------------------------------------------------#
# Function 3 - compiling xrdp...
#---------------------------------------------------#
compile source() \{# -- Compiling xrdp package first
```

```
echo
/bin/echo -e "\e[1;33m !---------------------------------------------
!\e[0m"
/bin/echo -e "\e[1;33m ! Compile xRDP packages .......Proceeding.
! \ \text{e}[0m"
/bin/echo -e "\e[1;33m !---------------------------------------------
!\e[0m"
echo
cd ~/Downloads/xrdp
sudo ./bootstrap
sudo ./configure --enable-fuse --enable-jpeg
sudo make
#-- check if no error during compilation
if [ $? -eq 0]then
/bin/echo -e "\e[1;33m |-| Make Operation Completed successfully
\e[0m"
else
echo
echo
/bin/echo -e "\e[1;31m !---------------------------------------------
!\e[0m"
/bin/echo -e "\e[1;31m ! Error while Executing make
!\e[0m"
\phi /bin/echo -e "\e[1;31m ! The Script is exiting....
!\e[0m"
/bin/echo -e "\e[1;31m !---------------------------------------------
!\e[0m"
exit
fi
sudo make install
echo
/bin/echo -e "\e[1;33m !---------------------------------------------
!\leq [0m"
/bin/echo -e "\e[1;33m ! Compile xorgxrdp packages....Proceeding.
! \, \text{Nef0m}"
/bin/echo -e "\e[1;33m !---------------------------------------------
!\e[0m"
echo
cd ~/Downloads/xorgxrdp
sudo ./bootstrap
sudo ./configure
sudo make
```

```
# check if no error during compilation
if [ $? -eq 0]then
echo
/bin/echo -e "\e[1;33m |-| Make Operation Completed successfully
\e[0m"
echo
else
echo
/bin/echo -e "\e[1;31m !---------------------------------------------
!\e[0m"
/bin/echo -e "\e[1;31m ! Error while Executing make
!\e[0m"
\binom{1}{1};31m ! The Script is exiting....
!\e[0m"
/bin/echo -e "\e[1;31m !---------------------------------------------
!\e[0m"
exit
fi
sudo make install
}
#---------------------------------------------------#
# Function 5 - create services ....
#---------------------------------------------------#
enable service() {
echo
/bin/echo -e "\e[1;33m !---------------------------------------------
!\e[0m"
/bin/echo -e "\e[1;33m ! Creating xRDP services.......Proceeding.
! \e[0m"
/bin/echo -e "\e[1;33m !---------------------------------------------
!\e[0m"
echo
sudo systemctl daemon-reload
sudo systemctl enable xrdp.service
sudo systemctl enable xrdp-sesman.service
sudo systemctl start xrdp
}
#---------------------------------------------------#
# Function 6 - Install Gnome Tweak Tool....
#---------------------------------------------------#
install tweak()
{
```

```
echo
/bin/echo -e "\e[1;33m !---------------------------------------------
!\e[0m"
/bin/echo -e "\e[1;33m ! Installing Gnome Tweak...Proceeding...
! \, \text{Nef0m}"
/bin/echo -e "\e[1;33m !---------------------------------------------
!\e[0m"
echo
sudo apt-get install gnome-tweak-tool -y
}
#--------------------------------------------------------------------#
# Fucntion 7 - Allow console Access ....(seems optional in u18.04)
                      #--------------------------------------------------------------------#
allow_console()
{
echo
/bin/echo -e "\e[1;33m !---------------------------------------------
!\e[0m"
/bin/echo -e "\e[1;33m ! Granting Console Access...Proceeding...
! \e[0m"
/bin/echo -e "\e[1;33m !---------------------------------------------
!\e[0m"
echo
sudo sed -i 's/allowed_users=console/allowed_users=anybody/'
/etc/X11/Xwrapper.config
}
#---------------------------------------------------#
# Function 8 - create policies exceptions ....
#---------------------------------------------------#
create_polkit()
{
echo
/bin/echo -e "\e[1;33m !---------------------------------------------
!\e[0m"
/bin/echo -e "\e[1;33m ! Creating Polkit File...Proceeding...
! \e[0m"
/bin/echo -e "\e[1;33m !---------------------------------------------
!\e[0m"
echo
sudo bash -c "cat >/etc/polkit-1/localauthority/50-local.d/45-
allow.colord.pkla" <<EOF
[Allow Colord all Users]
Identity=unix-user:*
Action=org.freedesktop.color-manager.create-
device;org.freedesktop.color-manager.create-
profile;org.freedesktop.color-manager.delete-
```

```
device;org.freedesktop.color-manager.delete-
profile;org.freedesktop.color-manager.modify-
device;org.freedesktop.color-manager.modify-profile
ResultAny=no
ResultInactive=no
ResultActive=yes
EOF
}
#---------------------------------------------------#
# Function 9 - Fixing Theme and Extensions ....
#---------------------------------------------------#
fix theme()
{
echo
/bin/echo -e "\e[1;33m !---------------------------------------------
!\e[0m"
/bin/echo -e "\e[1;33m ! Fix Theme and extensions...Proceeding...
!\alephe[0m"
/bin/echo -e "\e[1;33m !---------------------------------------------
!\e[0m"
echo
#Check if script has already run....
if grep -xq "#fixGDM-by-Griffon" /etc/xrdp/startwm.sh; then
echo "Skip theme fixing as script has run at least once..."
else
#Set xRDP session Theme to Ambiance and Icon to Humanity if Ubuntu
18.04.x
if [[ "$version" = *"Ubuntu 18.04"* ]];
then
sudo sed -i.bak "4 a #fixGDM-by-Griffon\ngnome-shell-extension-tool -e
ubuntu-appindicators@ubuntu.com\ngnome-shell-extension-tool -e ubuntu-
dock@ubuntu.com\n\nif [ -f ~/.xrdp-fix-theme.txt ]; then\necho 'no
action required'\nelse\ngsettings set org.gnome.desktop.interface gtk-
theme 'Ambiance'\ngsettings set org.gnome.desktop.interface icon-theme
'Humanity'\necho 'check file for xrdp theme fix' >~/.xrdp-fix-
theme.txt\nfi\n" /etc/xrdp/startwm.sh
#Set xRDP session Theme to Yaru and Icon to Suru if Ubuntu 18.10.x
elif [[ "$version" = *"Ubuntu 18.10"* ]];
then
sudo sed -i.bak "4 a #fixGDM-by-Griffon\ngnome-shell-extension-tool -e
ubuntu-appindicators@ubuntu.com\ngnome-shell-extension-tool -e ubuntu-
dock@ubuntu.com\n\nif [ -f ~/.xrdp-fix-theme.txt ]; then\necho 'no
action required'\nelse\ngsettings set org.gnome.desktop.interface gtk-
theme 'Yaru'\ngsettings set org.gnome.desktop.interface icon-theme
'Yaru'\necho 'check file for xrdp theme fix' >~/.xrdp-fix-
theme.txt\nfi\n" /etc/xrdp/startwm.sh
else
```

```
echo "Error Occured somewhere...Exiting..."
exit
fi
fi
echo
}
#---------------------------------------------------#
# Function 10 - Fixing GDM - As an Option ....
#---------------------------------------------------#
fix qdm(){
echo
/bin/echo -e "\e[1;33m !---------------------------------------------
!\e[0m"
/bin/echo -e "\e[1;33m ! Fix for GDM Lock Screen color...
!\e[0m"
/bin/echo -e "\e[1;33m !---------------------------------------------
!\e[0m"
echo
# Step 1 - Install prereqs for compilation later on
sudo apt-get -y install libglib2.0-dev-bin
sudo apt-get -y install libxml2-utils
# extract gresource info (from url...)
workdir=${HOME}/shell-theme
if [ ! -d ${workdir}/theme ]; then
  mkdir -p ${workdir}/theme
  mkdir -p ${workdir}/theme/icons
fi
gst=/usr/share/gnome-shell/gnome-shell-theme.gresource
for r in `gresource list $gst`; do
         gresource extract $gst $r >$workdir/${r#\/org\/gnome\/shell/}
done
/bin/echo -e "\e[1;33m |-| Creating XML File... \e[0m"
# create the xml file
bash -c "cat >${workdir}/theme/gnome-shell-theme.gresource.xml" <<EOF
<?xml version="1.0" encoding="UTF-8"?>
<gresources>
   <gresource prefix="/org/gnome/shell/theme">
     <file>calendar-arrow-left.svg</file>
     <file>calendar-arrow-right.svg</file>
     <file>calendar-today.svg</file>
     <file>checkbox-focused.svg</file>
     <file>checkbox-off-focused.svg</file>
     <file>checkbox-off.svg</file>
     <file>checkbox.svg</file>
```
 <file>close-window.svg</file> <file>corner-ripple-ltr.png</file> <file>corner-ripple-rtl.png</file> <file>dash-placeholder.svg</file> <file>gnome-shell.css</file> <file>gnome-shell-high-contrast.css</file> <file>no-events.svg</file> <file>no-notifications.svg</file> <file>noise-texture.png</file> <file>page-indicator-active.svg</file> <file>page-indicator-inactive.svg</file> <file>page-indicator-checked.svg</file> <file>page-indicator-hover.svg</file> <file>process-working.svg</file> <file>toggle-off-us.svg</file> <file>toggle-off-intl.svg</file> <file>toggle-on-hc.svg</file> <file>toggle-on-us.svg</file> <file>toggle-on-intl.svg</file> </gresource> </gresources> EOF cd *\${workdir}*/theme /bin/echo -e "\e[1;33m |-| Modify Css... \e[0m" **sed** -i -e 's/background: #2e3436/background: #2c00e1/g' ~/shelltheme/theme/gnome-shell.css *##Delete the file noise-texture.png (grey one)* **rm** *\${workdir}*/theme/noise-texture.png /bin/echo -e "\e[1;33m |-| Download Purple image file... \e[0m" *#Download the noise-texture.png with purple background* **wget** http://www.c-nergy.be/downloads/noise-texture.png /bin/echo -e "\e[1;33m |-| Compile Resource File... \e[0m" *#Compile file and copy to correct location....* cd *\${workdir}*/theme glib-compile-resources gnome-shell-theme.gresource.xml  $\phi$  /bin/echo -e "\e[1;33m |-| Copy file to target location... \e[0m" *# make a backup of the file and copy the file....* **sudo cp** /usr/share/gnome-shell/gnome-shell-theme.gresource /usr/share/gnome-shell/gnome-shell-theme.gresource.bak **sudo cp** *\${workdir}*/theme/gnome-shell-theme.gresource /usr/share/gnomeshell/gnome-shell-theme.gresource echo } *#---------------------------------------------------# # Function 11 - Enable Sound Redirection ....*

```
#---------------------------------------------------#
enable sound()
{
echo
/bin/echo -e "\e[1;33m !---------------------------------------------
!\e[0m"
/bin/echo -e "\e[1;33m ! Enabling Sound Redirection...
!\e[0m"
/bin/echo -e "\e[1;33m !---------------------------------------------
!\e[0m"
echo
# Step 1 - Install xrdp-pulseaudio-installer package
sudo apt-get install xrdp-pulseaudio-installer -y
# Step 2 - Enable Source Code Repository
sudo apt-add-repository -s 'deb http://be.archive.ubuntu.com/ubuntu/
'$codename' main restricted'
sudo apt-add-repository -s 'deb http://be.archive.ubuntu.com/ubuntu/
'$codename' restricted universe main multiverse'
sudo apt-add-repository -s 'deb http://be.archive.ubuntu.com/ubuntu/
'$codename'-updates restricted universe main multiverse'
sudo apt-add-repository -s 'deb http://be.archive.ubuntu.com/ubuntu/
'$codename'-backports main restricted universe multiverse'
sudo apt-add-repository -s 'deb http://be.archive.ubuntu.com/ubuntu/
'$codename'-security main restricted universe main multiverse'
sudo apt-get update
# Step 3 - Download pulseaudio source in /tmp directory
cd /tmp
sudo apt source pulseaudio
# Step 4 - Compile
pulsever=$(pulseaudio --version | awk '{print $2}')
cd /tmp/pulseaudio-$pulsever
sudo ./configure
# Step 5 - Create xrdp sound modules
cd /usr/src/xrdp-pulseaudio-installer
sudo make PULSE_DIR="/tmp/pulseaudio-$pulsever"
# Step 6 - copy files to correct location
sudo install -t "/var/lib/xrdp-pulseaudio-installer" -D -m 644 *.so
sudo install -t "/usr/lib/pulse-$pulsever/modules" -D -m 644 *.so
echo
}
```

```
#----------------------------------------------------------------------
----#
# -----------------------END Function Section -------------
----#
#----------------------------------------------------------------------
----#
#----------------------------------------------------------------------
----#
#------------ MAIN SCRIPT SECTION ---------------
----#
#----------------------------------------------------------------------
----#
#---------------------------------------------------#
# Step 0 - Try to Detect Ubuntu Version....
#---------------------------------------------------#
version=$(lsb_release -sd)
codename=$(lsb_release -sc)
echo
/bin/echo -e "\e[1;33m |-| Detecting Ubuntu version \e[0m"
if [[ "$version" = *"Ubuntu 18.04"* ]];
then
/bin/echo -e "\e[1;32m |-| Ubuntu Version : $version\e[0m"
echo
elif [[ "$version" = *"Ubuntu 18.10"* ]];
then
/bin/echo -e "\e[1;32m |-| Ubuntu Version : $version\e[0m"
echo
else
/bin/echo -e "\e[1;31m !----------------------------------------------
--------------!\e[0m"
/bin/echo -e "\e[1;31m ! Your system is not running Ubuntu 18.04
Edition and later !\e[0m"
\phi /bin/echo -e "\e[1;31m ! The script has been tested only on Ubuntu
18.04 and later !\e[0m"
\phi /bin/echo -e "\e[1;31m ! The script is exiting...
!\e[0m"
/bin/echo -e "\e[1;31m !----------------------------------------------
--------------!\e[0m"
echo
exit
fi
```

```
/bin/echo -e "\e[1;33m |-| Detecting Parameters \e[0m"
#Detect if argument passed
if [ "$fixSound" = "yes" ];
then
/bin/echo -e "\e[1;32m |-| Sound Redirection Option...:
[YES]\e[0m"
else
/bin/echo -e "\e[1;32m |-| Sound Redirection Option...:
[NO]\e[0m"
fi
if [ "$fixGDM" = "yes" ];
then
/bin/echo -e "\e[1;32m |-| gdm fix Option.............:
[YES] \le [0m"else
/bin/echo -e "\e[1;32m |-| gdm fix Option.............:
[NO]\e[0m"
fi
echo
#---------------------------------------------------------#
# Step 1 - Executing the installation & config tasks .... #
#---------------------------------------------------------#
echo
/bin/echo -e "\e[1;36m !---------------------------------------------
----------------!\e[0m"
/bin/echo -e "\e[1;36m ! Installation Process starting....
!\e[0m"
/bin/echo -e "\e[1;36m !---------------------------------------------
----------------!\e[0m"
echo
/bin/echo -e "\e[1;33m |-| Proceed with installation.....
\e[0m"
echo
install_prereqs
get_binaries
compile_source
enable_service
install_tweak
allow_console
create_polkit
fix_theme
if [ "$fixGDM" = "yes" ];
then
```

```
fix_gdm
fi
if [ "$fixSound" = "yes" ];
then
enable_sound
fi
#---------------------------------------------------#
# Step 2 - Credits ....
                                  #---------------------------------------------------#
echo
/bin/echo -e "\e[1;36m#------------------------------------------------
-----------------------#\e[0m"
/bin/echo -e "\e[1;36m# Installation Completed
#\e[0m"
/bin/echo -e "\e[1;36m# Please test your xRDP configuration.A Reboot
Might be required... #\e[0m"
/bin/echo -e "\e[1;36m# Written by Griffon - October 2018 - Ver 2.2 -
Std-Xrdp-Install-2.2.sh #\e[0m"
/bin/echo -e "\e[1;36m#------------------------------------------------
-----------------------#\e[0m"
echo
```
From: <https://wiki.plecko.hr/> - **Eureka Moment**

Permanent link: **[https://wiki.plecko.hr/doku.php?id=linux:misc:xrdp\\_ubuntu\\_18.10](https://wiki.plecko.hr/doku.php?id=linux:misc:xrdp_ubuntu_18.10)**

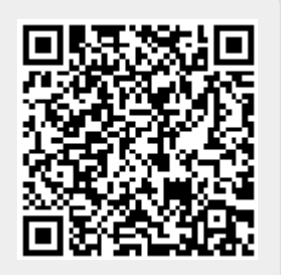

Last update: **2019-10-31 09:05**